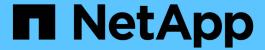

# Configure the clusters into a MetroCluster configuration

**ONTAP MetroCluster** 

NetApp April 25, 2024

# **Table of Contents**

| $\mathcal{C}$ | onfigure the clusters into a MetroCluster configuration |     | 1  |
|---------------|---------------------------------------------------------|-----|----|
|               | Configure intercluster LIFs                             |     | 1  |
|               | Mirroring the root aggregates                           |     | 8  |
|               | Implementing the MetroCluster configuration             |     | Ć  |
|               | Creating a mirrored data aggregate on each node         | . 1 | 11 |
|               | Configuring FC-to-SAS bridges for health monitoring     | . 1 | 2  |
|               | Moving a metadata volume in MetroCluster configurations | . 1 | 4  |
|               | Checking the MetroCluster configuration                 | . 1 | 7  |

# Configure the clusters into a MetroCluster configuration

# **Configure intercluster LIFs**

### Configuring intercluster LIFs on dedicated ports

You can configure intercluster LIFs on dedicated ports. Doing so typically increases the available bandwidth for replication traffic.

#### **Steps**

1. List the ports in the cluster:

network port show

For complete command syntax, see the man page.

The following example shows the network ports in cluster01:

| cluste | r01::> net | work port show | √                |      |      |            |
|--------|------------|----------------|------------------|------|------|------------|
|        |            |                |                  |      |      | Speed      |
| (Mbps) |            |                |                  |      |      |            |
| Node   | Port       | IPspace        | Broadcast Domain | Link | MTU  | Admin/Oper |
|        |            |                |                  |      |      |            |
|        |            |                |                  |      |      |            |
| cluste | r01-01     |                |                  |      |      |            |
|        | e0a        | Cluster        | Cluster          | up   | 1500 | auto/1000  |
|        | e0b        | Cluster        | Cluster          | up   | 1500 | auto/1000  |
|        | e0c        | Default        | Default          | up   | 1500 | auto/1000  |
|        | e0d        | Default        | Default          | up   | 1500 | auto/1000  |
|        | e0e        | Default        | Default          | up   | 1500 | auto/1000  |
|        | eOf        | Default        | Default          | up   | 1500 | auto/1000  |
| cluste | r01-02     |                |                  |      |      |            |
|        | e0a        | Cluster        | Cluster          | up   | 1500 | auto/1000  |
|        | e0b        | Cluster        | Cluster          | up   | 1500 | auto/1000  |
|        | e0c        | Default        | Default          | up   | 1500 | auto/1000  |
|        | e0d        | Default        | Default          | up   | 1500 | auto/1000  |
|        | e0e        | Default        | Default          | up   | 1500 | auto/1000  |
|        | eOf        | Default        | Default          | up   | 1500 | auto/1000  |

2. Determine which ports are available to dedicate to intercluster communication:

network interface show -fields home-port, curr-port

For complete command syntax, see the man page.

The following example shows that ports "e0e" and "e0f" have not been assigned LIFs:

```
cluster01::> network interface show -fields home-port,curr-port
vserver lif
                        home-port curr-port
_____ ____
Cluster cluster01-01 clus1 e0a
                                e0a
Cluster cluster01-01 clus2 e0b
                               e0b
Cluster cluster01-02 clus1 e0a
                                e0a
Cluster cluster01-02 clus2 e0b
                                e0b
cluster01
      cluster mgmt e0c
                               e0c
cluster01
      cluster01-01 mgmt1 e0c
                                e0c
cluster01
      cluster01-02 mgmt1
                        e0c
                                e0c
```

#### 3. Create a failover group for the dedicated ports:

```
network interface failover-groups create -vserver system_SVM -failover-group
failover_group -targets physical_or_logical_ports
```

The following example assigns ports "e0e" and "e0f" to the failover group "intercluster01" on the system SVM "cluster01":

```
cluster01::> network interface failover-groups create -vserver cluster01
-failover-group
intercluster01 -targets
cluster01-01:e0e, cluster01-01:e0f, cluster01-02:e0e, cluster01-02:e0f
```

#### 4. Verify that the failover group was created:

```
network interface failover-groups show
```

For complete command syntax, see the man page.

```
cluster01::> network interface failover-groups show
                                   Failover
                 Group
Vserver
                                  Targets
Cluster
                 Cluster
                                  cluster01-01:e0a, cluster01-01:e0b,
                                   cluster01-02:e0a, cluster01-02:e0b
cluster01
                 Default
                                   cluster01-01:e0c, cluster01-01:e0d,
                                   cluster01-02:e0c, cluster01-02:e0d,
                                   cluster01-01:e0e, cluster01-01:e0f
                                   cluster01-02:e0e, cluster01-02:e0f
                 intercluster01
                                   cluster01-01:e0e, cluster01-01:e0f
                                   cluster01-02:e0e, cluster01-02:e0f
```

5. Create intercluster LIFs on the system SVM and assign them to the failover group.

| ONTAP version   | Command                                                                                                    |
|-----------------|----------------------------------------------------------------------------------------------------|
| 9.6 and later   | network interface create -vserver system_SVM -lif LIF_name -service-policy default-intercluster -home-node node -home -port port -address port_IP -netmask netmask -failover -group failover_group |
| 9.5 and earlier | network interface create -vserver system_SVM -lif LIF_name -role intercluster -home-node node -home-port port -address port_IP -netmask netmask -failover-group failover_group                     |

For complete command syntax, see the man page.

The following example creates intercluster LIFs "cluster01\_icl01" and "cluster01\_icl02" in the failover group "intercluster01":

```
cluster01::> network interface create -vserver cluster01 -lif
cluster01_icl01 -service-
policy default-intercluster -home-node cluster01-01 -home-port e0e
-address 192.168.1.201
-netmask 255.255.255.0 -failover-group intercluster01

cluster01::> network interface create -vserver cluster01 -lif
cluster01_icl02 -service-
policy default-intercluster -home-node cluster01-02 -home-port e0e
-address 192.168.1.202
-netmask 255.255.255.0 -failover-group intercluster01
```

6. Verify that the intercluster LIFs were created:

# In ONTAP 9.6 and later: network interface show -service-policy default-intercluster In ONTAP 9.5 and earlier: network interface show -role intercluster

For complete command syntax, see the man page.

7. Verify that the intercluster LIFs are redundant:

# In ONTAP 9.6 and later: network interface show -service-policy default-intercluster -failover

# In ONTAP 9.5 and earlier: network interface show -role intercluster -failover

For complete command syntax, see the man page.

The following example shows that the intercluster LIFs "cluster01\_icl01" and "cluster01\_icl02" on the SVM "e0e" port will fail over to the "e0f" port.

```
cluster01::> network interface show -service-policy default-intercluster
-failover
        Logical
                        Home
                                             Failover
                                                            Failover
Vserver Interface
                        Node:Port
                                            Policy
                                                            Group
cluster01
        cluster01 icl01 cluster01-01:e0e local-only
intercluster01
                           Failover Targets: cluster01-01:e0e,
                                             cluster01-01:e0f
        cluster01 icl02 cluster01-02:e0e local-only
intercluster01
                           Failover Targets: cluster01-02:e0e,
                                             cluster01-02:e0f
```

### Configuring intercluster LIFs on shared data ports

You can configure intercluster LIFs on ports shared with the data network. Doing so reduces the number of ports you need for intercluster networking.

#### **Steps**

1. List the ports in the cluster:

```
network port show
```

For complete command syntax, see the man page.

The following example shows the network ports in cluster01:

| cluste | r01::> net | work port show | N                |      |      |            |
|--------|------------|----------------|------------------|------|------|------------|
|        |            |                |                  |      |      | Speed      |
| (Mbps) |            |                |                  |      |      |            |
| Node   | Port       | IPspace        | Broadcast Domain | Link | MTU  | Admin/Oper |
|        |            |                |                  |      |      |            |
|        |            |                |                  |      |      |            |
| cluste | r01-01     |                |                  |      |      |            |
|        | e0a        | Cluster        | Cluster          | up   | 1500 | auto/1000  |
|        | e0b        | Cluster        | Cluster          | up   | 1500 | auto/1000  |
|        | e0c        | Default        | Default          | up   | 1500 | auto/1000  |
|        | e0d        | Default        | Default          | up   | 1500 | auto/1000  |
| cluste | r01-02     |                |                  |      |      |            |
|        | e0a        | Cluster        | Cluster          | up   | 1500 | auto/1000  |
|        | e0b        | Cluster        | Cluster          | up   | 1500 | auto/1000  |
|        | e0c        | Default        | Default          | up   | 1500 | auto/1000  |
|        | e0d        | Default        | Default          | up   | 1500 | auto/1000  |
|        |            |                |                  |      |      |            |

#### 2. Create intercluster LIFs on the system SVM:

#### In ONTAP 9.6 and later:

network interface create -vserver  $system\_SVM$  -lif  $LIF\_name$  -service-policy default-intercluster -home-node node -home-port port -address  $port\_IP$  -netmask netmask

#### In ONTAP 9.5 and earlier:

network interface create -vserver  $system\_SVM$  -lif  $LIF\_name$  -role intercluster -home-node node -home-port port -address  $port\_IP$  -netmask netmask

For complete command syntax, see the man page.

The following example creates intercluster LIFs cluster01 icl01 and cluster01 icl02:

```
cluster01::> network interface create -vserver cluster01 -lif
cluster01_icl01 -service-
policy default-intercluster -home-node cluster01-01 -home-port e0c
-address 192.168.1.201
-netmask 255.255.255.0

cluster01::> network interface create -vserver cluster01 -lif
cluster01_icl02 -service-
policy default-intercluster -home-node cluster01-02 -home-port e0c
-address 192.168.1.202
-netmask 255.255.255.0
```

3. Verify that the intercluster LIFs were created:

# In ONTAP 9.6 and later: network interface show -service-policy default-intercluster In ONTAP 9.5 and earlier: network interface show -role intercluster

For complete command syntax, see the man page.

| cluster01:: | > network i | nterface sh | ow -service-policy | default-interc | luster |
|-------------|-------------|-------------|--------------------|----------------|--------|
|             | Logical     | Status      | Network            | Current        |        |
| Current Is  |             |             |                    |                |        |
| Vserver     | Interface   | Admin/Oper  | Address/Mask       | Node           | Port   |
| Home        |             |             |                    |                |        |
|             |             |             |                    |                |        |
|             | _           |             |                    |                |        |
| cluster01   |             |             |                    |                |        |
|             | cluster01_  | ic101       |                    |                |        |
|             |             | up/up       | 192.168.1.201/24   | cluster01-01   | e0c    |
| true        |             |             |                    |                |        |
|             | cluster01_  | ic102       |                    |                |        |
|             |             | up/up       | 192.168.1.202/24   | cluster01-02   | e0c    |
| true        |             |             |                    |                |        |

4. Verify that the intercluster LIFs are redundant:

# In ONTAP 9.6 and later: network interface show -service-policy default-intercluster -failover In ONTAP 9.5 and earlier: network interface show -role intercluster -failover

For complete command syntax, see the man page.

The following example shows that the intercluster LIFs "cluster01\_icl01" and "cluster01\_icl02" on the "e0c" port will fail over to the "e0d" port.

```
cluster01::> network interface show -service-policy default-intercluster
-failover
                       Home
        Logical
                                           Failover
                                                          Failover
                                            Policy
                       Node:Port
Vserver Interface
                                                          Group
cluster01
        cluster01 icl01 cluster01-01:e0c local-only
192.168.1.201/24
                          Failover Targets: cluster01-01:e0c,
                                           cluster01-01:e0d
        cluster01 icl02 cluster01-02:e0c local-only
192.168.1.201/24
                          Failover Targets: cluster01-02:e0c,
                                           cluster01-02:e0d
```

## Mirroring the root aggregates

You must mirror the root aggregates to provide data protection.

By default, the root aggregate is created as RAID-DP type aggregate. You can change the root aggregate from RAID-DP to RAID4 type aggregate. The following command modifies the root aggregate for RAID4 type aggregate:

```
storage aggregate modify -aggregate aggr_name -raidtype raid4
```

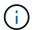

On non-ADP systems, the RAID type of the aggregate can be modified from the default RAID-DP to RAID4 before or after the aggregate is mirrored.

#### Steps

1. Mirror the root aggregate:

```
storage aggregate mirror aggr name
```

The following command mirrors the root aggregate for controller A 1:

```
controller_A_1::> storage aggregate mirror aggr0_controller_A_1
```

This mirrors the aggregate, so it consists of a local plex and a remote plex located at the remote MetroCluster site.

2. Repeat the previous step for each node in the MetroCluster configuration.

## Implementing the MetroCluster configuration

You must run the metrocluster configure -refresh true command to start data protection on the nodes that you have added to a MetroCluster configuration.

#### About this task

You issue the metrocluster configure -refresh true command once, on one of the newly added nodes, to refresh the MetroCluster configuration. You do not need to issue the command on each of the sites or nodes

The metrocluster configure -refresh true command automatically pairs the two nodes with the lowest system IDs in each of the two clusters as disaster recovery (DR) partners. In a four-node MetroCluster configuration, there are two DR partner pairs. The second DR pair is created from the two nodes with higher system IDs.

#### **Steps**

- 1. Refresh the MetroCluster configuration:
  - a. Enter advanced privilege mode:

```
set -privilege advanced
```

b. Refresh the MetroCluster configuration on one of the new nodes:

```
metrocluster configure -refresh true
```

The following example shows the MetroCluster configuration refreshed on both DR groups:

```
controller_A_2::*> metrocluster configure -refresh true
[Job 726] Job succeeded: Configure is successful.
```

```
controller_A_4::*> metrocluster configure -refresh true
[Job 740] Job succeeded: Configure is successful.
```

c. Return to admin privilege mode:

```
set -privilege admin
```

2. Verify the networking status on site A:

```
network port show
```

The following example shows the network port usage on a four-node MetroCluster configuration:

| Node   | Port       | IPspace | Broadcast I | Domain | Link | MTU  | Speed (Mbps)<br>Admin/Oper |
|--------|------------|---------|-------------|--------|------|------|----------------------------|
|        | oller A 1  |         |             |        |      |      |                            |
| COILLE | e0a        | Cluster | Cluster     |        | 110  | 9000 | auto/1000                  |
|        | e0a<br>e0b | Cluster | Cluster     |        | up   | 9000 | auto/1000<br>auto/1000     |
|        | e0b<br>e0c | Default | Default     |        | up   | 1500 | auto/1000<br>auto/1000     |
|        | e0d        |         |             |        | up   |      |                            |
|        |            | Default | Default     |        | up   | 1500 | auto/1000                  |
|        | e0e        | Default | Default     |        | up   | 1500 | auto/1000                  |
|        | e0f        | Default | Default     |        | up   | 1500 | auto/1000                  |
|        | e0g        | Default | Default     |        | up   | 1500 | auto/1000                  |
| contro | oller_A_2  |         |             |        |      |      |                            |
|        | e0a        | Cluster | Cluster     |        | up   | 9000 | auto/1000                  |
|        | e0b        | Cluster | Cluster     |        | up   | 9000 | auto/1000                  |
|        | e0c        | Default | Default     |        | up   | 1500 | auto/1000                  |
|        | e0d        | Default | Default     |        | up   | 1500 | auto/1000                  |
|        | e0e        | Default | Default     |        | up   | 1500 | auto/1000                  |
|        | e0f        | Default | Default     |        | up   | 1500 | auto/1000                  |
|        | e0g        | Default |             |        | up   | 1500 | auto/1000                  |

- 3. Verify the MetroCluster configuration from both sites in the MetroCluster configuration:
  - a. Verify the configuration from site A:

metrocluster show

b. Verify the configuration from site B:

metrocluster show

### Creating a mirrored data aggregate on each node

You must create a mirrored data aggregate on each node in the DR group.

#### About this task

- You should know what drives will be used in the new aggregate.
- If you have multiple drive types in your system (heterogeneous storage), you should understand how you can ensure that the correct drive type is selected.
- Drives are owned by a specific node; when you create an aggregate, all drives in that aggregate must be owned by the same node, which becomes the home node for that aggregate.

In systems using ADP, aggregates are created using partitions in which each drive is partitioned in to P1, P2 and P3 partitions.

 Aggregate names should conform to the naming scheme you determined when you planned your MetroCluster configuration.

Disk and aggregate management

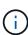

It's recommended you maintain at least 20% free space for mirrored aggregates for optimal storage performance and availability. Although the recommendation is 10% for non-mirrored aggregates, the additional 10% of space may be used by the filesystem to absorb incremental changes. Incremental changes increase space utilization for mirrored aggregates due to ONTAP's copy-on-write Snapshot-based architecture. Failure to adhere to these best practices may have a negative impact on performance.

#### Steps

1. Display a list of available spares:

```
storage disk show -spare -owner node name
```

2. Create the aggregate:

```
storage aggregate create -mirror true
```

If you are logged in to the cluster on the cluster management interface, you can create an aggregate on

any node in the cluster. To ensure that the aggregate is created on a specific node, use the -node parameter or specify drives that are owned by that node.

You can specify the following options:

- Aggregate's home node (that is, the node that owns the aggregate in normal operation)
- List of specific drives that are to be added to the aggregate
- Number of drives to include

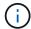

In the minimum supported configuration, in which a limited number of drives are available, you must use the force-small-aggregate option to allow the creation of a three disk RAID-DP aggregate.

- · Checksum style to use for the aggregate
- · Type of drives to use
- Size of drives to use
- Drive speed to use
- RAID type for RAID groups on the aggregate
- Maximum number of drives that can be included in a RAID group
- Whether drives with different RPM are allowed

For more information about these options, see the storage aggregate create man page.

The following command creates a mirrored aggregate with 10 disks:

```
cluster_A::> storage aggregate create aggr1_node_A_1 -diskcount 10
-node node_A_1 -mirror true
[Job 15] Job is queued: Create aggr1_node_A_1.
[Job 15] The job is starting.
[Job 15] Job succeeded: DONE
```

3. Verify the RAID group and drives of your new aggregate:

```
storage aggregate show-status -aggregate aggregate-name
```

## Configuring FC-to-SAS bridges for health monitoring

Learn how to configure the FC-to-SAS bridges for health monitoring.

#### About this task

- Third-party SNMP monitoring tools are not supported for FibreBridge bridges.
- Beginning with ONTAP 9.8, FC-to-SAS bridges are monitored via in-band connections by default, and additional configuration is not required.

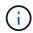

Beginning with ONTAP 9.8, the storage bridge command is replaced with system bridge. The following steps show the storage bridge command, but if you are running ONTAP 9.8 or later, the system bridge command is preferred.

#### Step

- 1. From the ONTAP cluster prompt, add the bridge to health monitoring:
  - a. Add the bridge, using the command for your version of ONTAP:

| ONTAP version   | Command                                                                   |
|-----------------|---------------------------------------------------------------------------|
| 9.5 and later   | storage bridge add -address 0.0.0.0 -managed-by in-band -name bridge-name |
| 9.4 and earlier | storage bridge add -address bridge-ip-address -name bridge-name           |

b. Verify that the bridge has been added and is properly configured:

storage bridge show

It might take as long as 15 minutes to reflect all data because of the polling interval. The ONTAP health monitor can contact and monitor the bridge if the value in the "Status" column is "ok", and other information, such as the worldwide name (WWN), is displayed.

The following example shows that the FC-to-SAS bridges are configured:

| controller_A_1::>                     | storage b | oridge show                   |    |        |
|---------------------------------------|-----------|-------------------------------|----|--------|
| Bridge<br>Vendor Model                | _         | c Name Is Monit<br>Bridge WWN |    | Status |
| ATTO_10.10.20.10<br>FibreBridge 7500N |           |                               | ok | Atto   |
| ATTO_10.10.20.11<br>FibreBridge 7500N | atto02    | true                          | ok | Atto   |
| ATTO_10.10.20.12<br>FibreBridge 7500N | atto03    | true                          | ok | Atto   |
| ATTO_10.10.20.13<br>FibreBridge 7500N |           |                               | ok | Atto   |
| 4 entries were di                     | splayed   |                               |    |        |
| controller_A_1::                      | >         |                               |    |        |

# Moving a metadata volume in MetroCluster configurations

You can move a metadata volume from one aggregate to another aggregate in a MetroCluster configuration. You might want to move a metadata volume when the source aggregate is decommissioned or unmirrored, or for other reasons that make the aggregate ineligible.

#### About this task

- You must have cluster administrator privileges to perform this task.
- The target aggregate must be mirrored and should not be in the degraded state.
- The available space in the target aggregate must be larger than the metadata volume that you are moving.

#### Steps

1. Set the privilege level to advanced:

```
set -privilege advanced
```

2. Identify the metadata volume that should be moved:

```
volume show MDV CRS*
```

```
Cluster A::*> volume show MDV CRS*
Vserver Volume
                Aggregate State Type Size
Available Used%
______ ____
Cluster A
        MDV CRS 14c00d4ac9f311e7922800a0984395f1 A
                    Node A 1 aggr1
                                online
                                        RW
                                                   10GB
9.50GB
         5%
Cluster A
        MDV CRS 14c00d4ac9f311e7922800a0984395f1 B
                    Node_A_2_aggr1
                                online
                                         RW
                                                   10GB
9.50GB
         5%
Cluster A
        MDV CRS 15035e66c9f311e7902700a098439625 A
                    Node_B_1_aggr1
                                         RW
Cluster A
        MDV CRS 15035e66c9f311e7902700a098439625 B
                    Node B 2 aggr1
                                         RW
4 entries were displayed.
Cluster A::>
```

#### 3. Identify an eligible target aggregate:

metrocluster check config-replication show-aggregate-eligibility

The following command identifies the aggregates in cluster. A that are eligible to host metadata volumes:

```
Cluster_A::*> metrocluster check config-replication show-aggregate-eligibility

Aggregate Hosted Config Replication Vols Host Addl Vols Comments
------

Node_A_1_aggr0 - false Root Aggregate

Node_A_2_aggr0 - false Root Aggregate

Node_A_1_aggr1 MDV_CRS_1bc7134a5ddf11e3b63f123478563412_A true -

Node_A_2_aggr1 MDV_CRS_1bc7134a5ddf11e3b63f123478563412_B true -

Node_A_1_aggr2 - true

Node_A_2_aggr2 - true

Node_A_1_aggr3 - false Unable to determine available space of aggregate

Node_A_1_aggr5 - false Unable to determine mirror configuration

Node_A_2_aggr6 - false Mirror configuration does not match requirement

Node_B_1_aggr4 - false NonLocal Aggregate
```

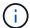

In the previous example, Node\_A\_1\_aggr2 and Node\_A\_2\_aggr2 are eligible.

#### 4. Start the volume move operation:

volume move start -vserver svm\_name -volume metadata\_volume\_name -destination
-aggregate destination aggregate name\*

The following command moves metadata volume "MDV\_CRS\_14c00d4ac9f311e7922800a0984395f1" from "aggregate Node\_A\_1\_aggr1" to "aggregate Node\_A\_1\_aggr2":

#### 5. Verify the state of the volume move operation:

6. Return to the admin privilege level:

```
set -privilege admin
```

## **Checking the MetroCluster configuration**

You can check that the components and relationships in the MetroCluster configuration are working correctly. You should do a check after initial configuration and after making any changes to the MetroCluster configuration. You should also do a check before a negotiated (planned) switchover or a switchback operation.

#### About this task

If the metrocluster check run command is issued twice within a short time on either or both clusters, a conflict can occur and the command might not collect all data. Subsequent metrocluster check show commands do not show the expected output.

#### **Steps**

1. Check the configuration:

```
metrocluster check run
```

The command runs as a background job and might not be completed immediately.

```
cluster_A::> metrocluster check run
The operation has been started and is running in the background. Wait
for
it to complete and run "metrocluster check show" to view the results. To
check the status of the running metrocluster check operation, use the
command,
"metrocluster operation history show -job-id 2245"
```

```
Component Result

nodes ok
lifs ok
config-replication ok
aggregates ok
clusters ok
connections ok
volumes ok
7 entries were displayed.
```

#### 2. Display more detailed results from the most recent metrocluster check run command:

```
metrocluster check aggregate show

metrocluster check cluster show

metrocluster check config-replication show

metrocluster check lif show

metrocluster check node show
```

The metrocluster check show commands show the results of the most recent metrocluster check run command. You should always run the metrocluster check run command prior to using the metrocluster check show commands so that the information displayed is current.

The following example shows the metrocluster check aggregate show command output for a healthy four-node MetroCluster configuration:

| cluster_A::> metro | cluster check aggregate show | I                    |
|--------------------|------------------------------|----------------------|
| Last Checked On: 8 | /5/2014 00:42:58             |                      |
| Node<br>Result     | Aggregate                    | Check                |
|                    |                              |                      |
| controller_A_1     | controller_A_1_aggr0         | mirroring-status     |
| ok<br>ok           |                              | disk-pool-allocation |
| ok                 |                              | ownership-state      |
|                    | controller_A_1_aggr1         |                      |
| ok                 |                              | mirroring-status     |
|                    |                              | disk-pool-allocation |
| ok                 |                              | ownership-state      |
| ok                 | controller_A_1_aggr2         |                      |
| ok                 |                              | mirroring-status     |
|                    |                              | disk-pool-allocation |
| ok                 |                              | ownership-state      |
| ok                 |                              |                      |

| controller_A_2        | controller_A_2_aggr0 | mirroring-status     |
|-----------------------|----------------------|----------------------|
| ok                    |                      | -                    |
| ok                    |                      | disk-pool-allocation |
|                       |                      | ownership-state      |
| ok                    | controller_A_2_aggr1 |                      |
| ok                    |                      | mirroring-status     |
|                       |                      | disk-pool-allocation |
| ok                    |                      | ownership-state      |
| ok                    | controller A 2 com2  |                      |
|                       | controller_A_2_aggr2 | mirroring-status     |
| ok                    |                      | disk-pool-allocation |
| ok                    |                      | -                    |
| ok                    |                      | ownership-state      |
| 18 entries were disp  | laved                |                      |
| TO GITCITES WELE GISP | rayea.               |                      |

The following example shows the metrocluster check cluster show command output for a healthy four-node MetroCluster configuration. It indicates that the clusters are ready to perform a negotiated switchover if necessary.

| Cluster             | Check                       | Result         |
|---------------------|-----------------------------|----------------|
| mccint-fas9000-0102 |                             |                |
|                     | negotiated-switchover-ready | not-applicable |
|                     | switchback-ready            | not-applicable |
|                     | job-schedules               | ok             |
|                     | licenses                    | ok             |
|                     | periodic-check-enabled      | ok             |
| mccint-fas9000-0304 |                             |                |
|                     | negotiated-switchover-ready | not-applicable |
|                     | switchback-ready            | not-applicable |
|                     | job-schedules               | ok             |
|                     | licenses                    | ok             |
|                     | periodic-check-enabled      | ok             |

#### Copyright information

Copyright © 2024 NetApp, Inc. All Rights Reserved. Printed in the U.S. No part of this document covered by copyright may be reproduced in any form or by any means—graphic, electronic, or mechanical, including photocopying, recording, taping, or storage in an electronic retrieval system—without prior written permission of the copyright owner.

Software derived from copyrighted NetApp material is subject to the following license and disclaimer:

THIS SOFTWARE IS PROVIDED BY NETAPP "AS IS" AND WITHOUT ANY EXPRESS OR IMPLIED WARRANTIES, INCLUDING, BUT NOT LIMITED TO, THE IMPLIED WARRANTIES OF MERCHANTABILITY AND FITNESS FOR A PARTICULAR PURPOSE, WHICH ARE HEREBY DISCLAIMED. IN NO EVENT SHALL NETAPP BE LIABLE FOR ANY DIRECT, INDIRECT, INCIDENTAL, SPECIAL, EXEMPLARY, OR CONSEQUENTIAL DAMAGES (INCLUDING, BUT NOT LIMITED TO, PROCUREMENT OF SUBSTITUTE GOODS OR SERVICES; LOSS OF USE, DATA, OR PROFITS; OR BUSINESS INTERRUPTION) HOWEVER CAUSED AND ON ANY THEORY OF LIABILITY, WHETHER IN CONTRACT, STRICT LIABILITY, OR TORT (INCLUDING NEGLIGENCE OR OTHERWISE) ARISING IN ANY WAY OUT OF THE USE OF THIS SOFTWARE, EVEN IF ADVISED OF THE POSSIBILITY OF SUCH DAMAGE.

NetApp reserves the right to change any products described herein at any time, and without notice. NetApp assumes no responsibility or liability arising from the use of products described herein, except as expressly agreed to in writing by NetApp. The use or purchase of this product does not convey a license under any patent rights, trademark rights, or any other intellectual property rights of NetApp.

The product described in this manual may be protected by one or more U.S. patents, foreign patents, or pending applications.

LIMITED RIGHTS LEGEND: Use, duplication, or disclosure by the government is subject to restrictions as set forth in subparagraph (b)(3) of the Rights in Technical Data -Noncommercial Items at DFARS 252.227-7013 (FEB 2014) and FAR 52.227-19 (DEC 2007).

Data contained herein pertains to a commercial product and/or commercial service (as defined in FAR 2.101) and is proprietary to NetApp, Inc. All NetApp technical data and computer software provided under this Agreement is commercial in nature and developed solely at private expense. The U.S. Government has a non-exclusive, non-transferrable, nonsublicensable, worldwide, limited irrevocable license to use the Data only in connection with and in support of the U.S. Government contract under which the Data was delivered. Except as provided herein, the Data may not be used, disclosed, reproduced, modified, performed, or displayed without the prior written approval of NetApp, Inc. United States Government license rights for the Department of Defense are limited to those rights identified in DFARS clause 252.227-7015(b) (FEB 2014).

#### **Trademark information**

NETAPP, the NETAPP logo, and the marks listed at <a href="http://www.netapp.com/TM">http://www.netapp.com/TM</a> are trademarks of NetApp, Inc. Other company and product names may be trademarks of their respective owners.